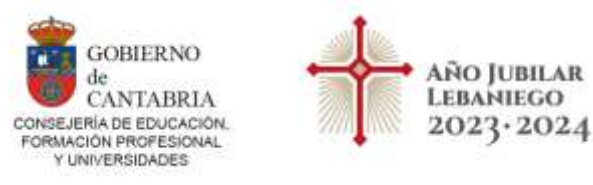

### **PREGUNTAS MÁS FRECUENTES Orden EDU/64/2022**

#### **NO ENCUENTRO EL ENLACE PARA REALIZAR LA SOLICITUD.**

Dentro de la página de Educantabria [\(www.educantabria.es\)](http://www.educantabria.es/), pulse dentro del menú "Profesorado –Oposiciones-Cuerpo de Maestros 2024 en el enlace:

- **ACCESO AL PROCEDIMIENTO <https://www.educantabria.es/cuerpo-de-maestros-2024>**
- **SELECCIÓN DE ACCESO AL PROCEDIMIENTO EN PUNTAL <https://puntal.educantabria.es/portal-docente/#/auth/login>**

Se recomienda leer con atención el Manual de Usuario

[https://www.educantabria.es/documents/39930/23192358/OEI](https://www.educantabria.es/documents/39930/23192358/OEI-manual+de+usuario+para+la+introducci%C3%B3n+de+solicitudes.pdf/2c8133b7-f112-21f5-7543-d18af3c2e2de?t=1708421351082)[manual+de+usuario+para+la+introducci%C3%B3n+de+solicitudes.pdf/2c8133b7-f112-](https://www.educantabria.es/documents/39930/23192358/OEI-manual+de+usuario+para+la+introducci%C3%B3n+de+solicitudes.pdf/2c8133b7-f112-21f5-7543-d18af3c2e2de?t=1708421351082) [21f5-7543-d18af3c2e2de?t=1708421351082](https://www.educantabria.es/documents/39930/23192358/OEI-manual+de+usuario+para+la+introducci%C3%B3n+de+solicitudes.pdf/2c8133b7-f112-21f5-7543-d18af3c2e2de?t=1708421351082)

En todo caso, se recomienda realizar la solicitud **desde un ordenador con navegador Chrome**.

**NO PUEDO ACCEDER AL PUNTAL PORQUE NO RECUERDO MI NOMBRE DE USUARIO Y/O CONTRASEÑA.**

El nombre de usuario es su DNI sin espacios ni mayúsculas. Pulse en el enlace "¿Ha olvidado su contraseña?, indique su usuario y se le enviará una nueva contraseña (pulse sólo una vez el botón "Enviar") a la cuenta de correo que indicó en su momento al crear su perfil. Espere unos minutos, compruebe su bandeja de entrada y si no está, mire en la carpeta de "Correo no deseado" o spam.

En otras ocasiones el problema puede estar en el correo electrónico utilizado por el usuario (no lo recuerda, es distinto al que utiliza ahora, etc…). En ese caso: si desea que le demos una nueva contraseña, necesitamos por favor que nos envíe a este correo de soporte [soporteopoprimaria@educantabria.es](mailto:soporteopoprimaria@educantabria.es) una copia de su DNI para verificar su identidad.

# **¿CÓMO PUEDO ADJUNTAR TELEMÁTICAMENTE UN DOCUMENTO QUE CONSTA DE VARIAS PÁGINAS?**

Adjunte todas las páginas escaneadas en un único archivo en formato pdf. Recuerde que el tamaño máximo permitido de cada archivo es de 2MB. Si su archivo tiene un tamaño superior, pruebe a escanear los documentos a una resolución más baja o en blanco y negro. En internet existen páginas donde se puede también reducir el tamaño de los archivos pdf sin una pérdida considerable de calidad.

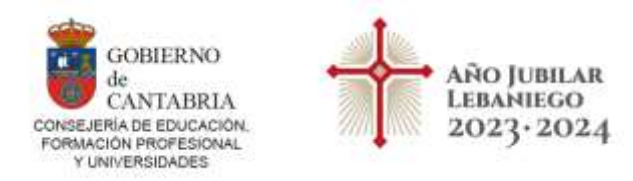

#### **¿PUEDO PRESENTAR SOLICITUDES PARA DIFERENTES ESPECIALIDADES?**

Sí. Recuerde que en este proceso debe hacer una solicitud independiente para cada especialidad y pagar tantas tasas como especialidades se presente (salvo que alegue exención de tasas). Ver punto 3.6 tasas de la orden EDU/64/2022.

Le recordamos que este proceso NO genera listas de interinos.

#### **¿CÓMO PUEDO CUMPLIMENTAR LOS DATOS PERSONALES DE LA SOLICITUD?**

Vienen recogidas en el Manual de Usuario que se podrá descargar del propio formulario.

Los datos personales de las personas aspirantes que obren en poder de la Consejería de Educación, Formación Profesional y Universidades se cargarán automáticamente por la aplicación informática en el formulario de solicitud. En el caso de que alguno de ellos no sea correcto, las personas interesadas podrán modificarlos, teniendo en cuenta que los nuevos datos introducidos quedarán incorporados a su expediente personal a todos los efectos.

Las personas aspirantes con discapacidad que deseen acogerse a lo previsto en la base 2.3, deberán indicar en el recuadro correspondiente de la solicitud el porcentaje de discapacidad que tienen reconocido. Asimismo, deberán solicitar por medio del Anexo III las posibles adaptaciones de tiempos y medios que necesiten.

#### **¿CÓMO PUEDO PAGAR LAS TASAS?**

La falta o el pago fuera de plazo de la cantidad señalada determinarán la exclusión de la persona aspirante.

Recuerde abonar tantas tasas como especialidades se quiera presentar, no pudiéndose garantizar a estas personas aspirantes que no exista coincidencia en alguna de las pruebas, dada la independencia de los tribunales.

El abono de la tasa de derechos de participación en las pruebas se realizará mediante el modelo 046 WEB de "Tasas, precios públicos y otros ingresos" de declaraciónliquidación debidamente cumplimentado, que no se debe aportar a la Administración porque se procederá a verificar de oficio el pago de la tasa con la información recibida de las entidades bancarias colaboradoras de la recaudación del Gobierno de Cantabria.

La confección del citado modelo 046WEB se realizará a través del enlace habilitado al efecto con la solicitud de participación en el proceso selectivo.

Una vez cumplimentados los datos del documento 046, podrán optar por:

— Pagar con tarjeta de débito o crédito (excepto Diners Club y American Express) e imprimir el documento una vez realizado el pago, obteniendo dos copias ("ejemplar

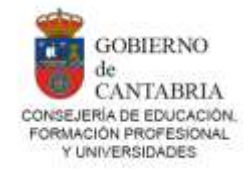

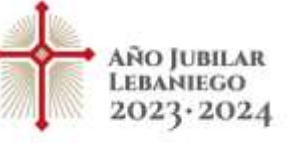

para el interesado" y "ejemplar para la Administración") donde aparecen reflejadas las diligencias justificativas del ingreso NRC y su validación por la Administración CSV.

— Imprimir el documento que constará de tres copias ("ejemplar para el interesado", "ejemplar para la entidad colaboradora", y "ejemplar para la Administración") y acudir a realizar el pago en cualquier oficina en el territorio español de las Entidades Bancarias colaboradoras de la recaudación del Gobierno de Cantabria que aparecen enumeradas en el momento de la confección y en los documentos impresos.

— Pagar mediante certificado o DNI digital con cargo en cuenta en las Entidades Bancarias colaboradoras de la recaudación mediante pasarela de pagos del Gobierno de Cantabria que aparecen reflejadas en la información que se facilita en el momento de la confección del modelo 046WEB.

## **¿QUÉ DEBO INDICAR EN "DESCRIPCIÓN DE LA OPERACIÓN" EN EL MODELO 046-WEB DE PAGO DE TASAS"?**

No es un campo relevante, pero puede indicar, por ejemplo: Pago de Tasas - Procedimiento Selectivo estabilización maestros) - Especialidad "X". (donde "X" es la especialidad a la que se presenta al proceso selectivo por la que paga la tasa). P. ej. 031 Ed. Infantil.

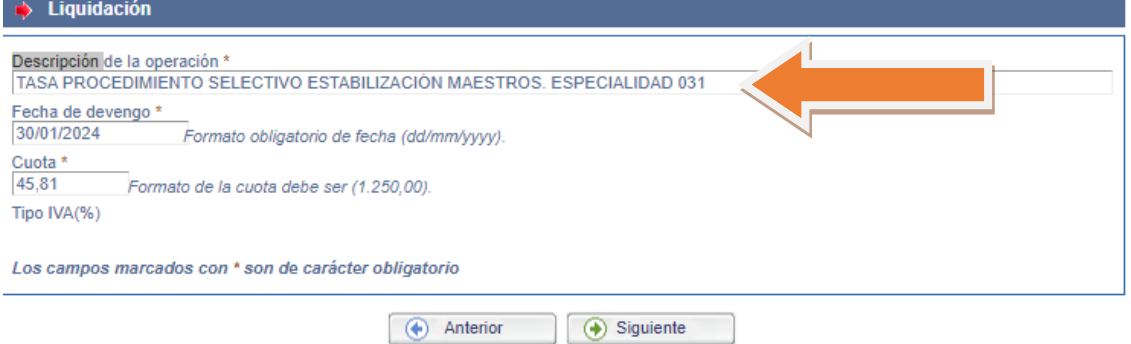

Recuerde que ha de pagar una tasa por cada especialidad a la que se presenta.

#### **¿DEBO ENTREGAR EL JUSTIFICANTE DEL PAGO DE TASAS?**

No es necesario adjuntar telemáticamente el justificante del pago de tasas ni presentarlo en el registro, ya que la administración comprueba de oficio que se ha realizado el pago (consulte el apartado 3.6 de la convocatoria). No obstante, conserve siempre el justificante del pago.

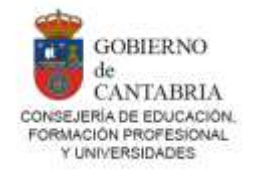

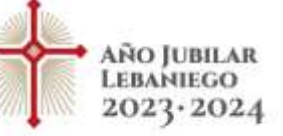

# **EXENTOS POR DESEMPLEO**

Quienes se encuentren en situación legal de desempleo, estando inscritos como demandantes de empleo con, al menos, un mes de antelación a la fecha de inicio que determina el plazo de cumplimentación y finalización de solicitudes y no constando en ningún momento en situación de alta laboral en dicho periodo. La exención no incluye a quienes figuren inscritos como personas demandantes de mejora de empleo.

# **ME ENCUENTRO EN UNA SITUACIÓN DE DESEMPLEO ¿DEBO ENTREGAR LA DOCUMENTACIÓN JUSTIFICATIVA EN EL REGISTRO DE FORMA PRESENCIAL O ADJUNTARLA DE FORMA TELEMÁTICA?**

Según el apartado 3.6. de la convocatoria, la Dirección General de Personal Docente y Ordenación Académica verificará en los servicios públicos de empleo la situación de desempleo de las personas aspirantes que lo aleguen como causa de exención de tasas, por lo que no es necesario entregar esta documentación.

### **EXENCIÓN DE TASAS PARA FAMILIA NUMEROSA.**

En el caso de los aspirantes con título de familia numerosa deben adjuntar obligatoriamente de forma telemática la documentación justificativa (Título oficial en vigor conforme a lo establecido en la Ley 40/2003 de 18 de noviembre de Protección a las Familias Numerosas.)

# **¿DEBO ADJUNTAR O PRESENTAR EN EL REGISTRO DE FORMA PRESENCIAL EL CERTIFICADO DEL REGISTRO CENTRAL DE DELINCUENTES SEXUALES?**

No será necesaria su presentación telemáticamente o en ningún registro, salvo que se oponga, al finalizar la solicitud, a que la Consejería de Educación, Formación Profesional y Universidades recabe los datos de la Certificación del Registro Central de Delincuentes Sexuales.

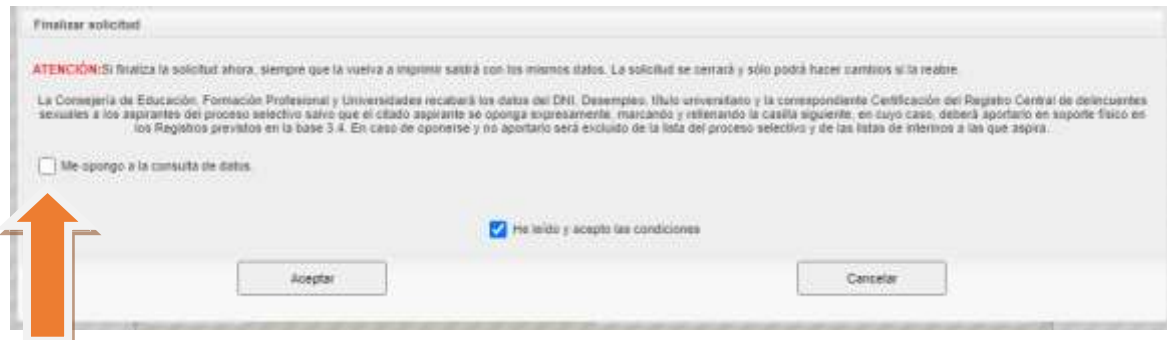

En caso de oponerse y no aportarlo vía registro, será excluido del proceso selectivo.

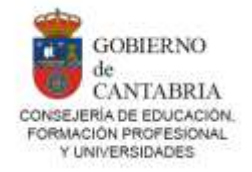

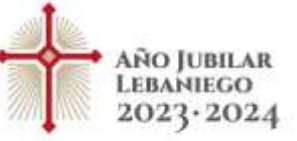

**UNA VEZ FINALIZADA LA SOLICITUD TELEMÁTICA Y ABONADAS LAS TASAS CORRESPONDIENTES, ¿TENGO QUE ACUDIR AL REGISTRO A PRESENTAR LA SOLICITUD Y LA DOCUMENTACIÓN JUSTIFICATIVA?**

Según el apartado 3.1 de la convocatoria, la cumplimentación informática de la solicitud sustituye la obligatoriedad de la presentación de la misma en los registros correspondientes. Una vez finalizada la solicitud, se generará un documento justificativo de la misma.

# **HE FINALIZADO MI SOLICITUD Y DESEO INCORPORAR NUEVOS ARCHIVOS Y/O CAMBIAR DATOS. ¿PUEDO HACERLO?**

Puede reabrir su solicitud y realizar los cambios que desee (consulte el Manual de usuario). RECUERDE QUE, SI REABRE SU SOLICITUD, DEBERÁ VOLVER A MARCAR FINALIZAR SOLICITUD para que ésta quede cerrada.

**¿PUEDO APUNTARME ÚNICAMENTE A LAS LISTAS DE INTERINOS SIN PRESENTARME A LA OPOSICIÓN NI PAGAR LAS TASAS? PARA CUALQUIER PREGUNTA RELACIONADA CON INTERINIDADES.**

Del actual proceso selectivo no se van a generar listas para desempeñar puesto en régimen de interinidad de las especialidades convocadas. Ver base 13 de la Orden EDU/64/2022.

# **MÉRITOS:**

Las personas participantes en el presente proceso selectivo, deberán cumplimentar todos los apartados del baremo y adjuntar telemáticamente toda la documentación justificativa de los méritos a valorar que se incluyen en el Anexo I. Se exceptúa de la obligación de aportar la documentación en el caso de los apartados 1.1, 1.2 y 1.3 (en cuyo caso se aportará de oficio por la Administración Educativa de Cantabria siempre que los servicios consten en la hoja de servicios expedida por la citada Administración hasta la fecha de finalización del plazo de la presente convocatoria) y apartado 3.2 (si las actividades de formación ya constan en el informe de actividades de formación de personal docente expedido igualmente por la Consejería de Educación, Formación Profesional y Universidades de Cantabria).

**ME PRESENTÉ A UN PROCESO SELECTIVO ANTERIOR. ¿DEBO PRESENTAR DE NUEVO TODA LA DOCUMENTACIÓN?**

Para el proceso selectivo actual no hay volcado de datos, por lo tanto, ha de presentar la documentación correspondiente a todos los méritos que desee alegar.

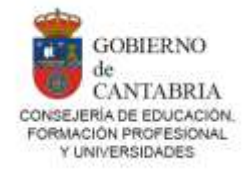

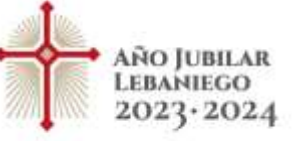

### **¿POR QUÉ NO APARECE LA DOCUMENTACIÓN APORTADA EN CONVOCATORIAS ANTERIORES EN ALGUNOS APARTADOS? ¿ES NECESARIO VOLVER A ADJUNTARLA?**

Para el proceso selectivo actual no hay volcado de datos, por lo tanto, ha de presentar la documentación correspondiente a todos los méritos que se desee alegar.

# **¿CUÁLES SON LOS REGISTROS EN LOS QUE PUEDO PRESENTAR DOCUMENTACIÓN?**

Toda solicitud, escrito o comunicación dirigido a cualquier órgano de la Administración de la Comunidad Autónoma de Cantabria podrá presentarse: a) En el Registro Electrónico General de la Administración de la Comunidad Autónoma de Cantabria. b) En los registros electrónicos de la Administración General del Estado, de las Administraciones de las Comunidades Autónomas, de las entidades que integran la Administración Local, de cualesquiera organismos públicos y entidades vinculados o dependientes de las Administraciones Públicas, así como en los registros de las Universidades públicas. c) En las oficinas de correos. d) En las representaciones diplomáticas u oficinas consulares de España en el extranjero. e) En las oficinas de asistencia en materia de registros. f) En cualquier otro lugar que establezcan las disposiciones vigentes

# **¿VUELCA O GUARDA LA ADMINISTRACIÓN LA NOTA DE ANTERIORES PROCESOS SELECTIVOS?**

Si se desea alegar como mérito la superación de la fase oposición en la misma especialidad y cuerpo a la que se opta, ha de aportar los certificados correspondientes emitidos por la administración educativa en la que se haya superado el procedimiento selectivo.

Si la superación de la fase de oposición se ha realizado en Cantabria a partir del año 2012, puede descargarse dicho certificado en educantabria (Profesorado $\rightarrow$ interinos $\rightarrow$ Documentación CSV $\rightarrow$  certificados de notas de oposiciones anteriores).

O accediendo directamente a la plataforma puntal <https://puntal.educantabria.es/portal-docente/#/auth/login>

# **¿PUEDO APORTAR EXPERIENCIA DOCENTE A TRAVÉS DE LA CUENTA DE SOPORTE?**

La cuenta de correo de soporte es exclusivamente para solucionar cuestiones técnicas. Todos los méritos que quieran ser alegados han de aportarse telemáticamente junto a la solicitud de acuerdo con lo recogido en la convocatoria y los requisitos en ella especificados.

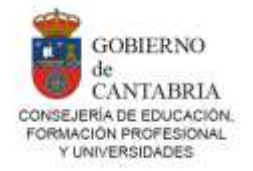

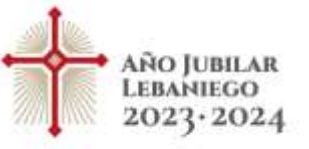

# **¿DÓNDE SOLICITAR CERTIFICADO DE SERVICIOS EN CONCERTADA?**

Puede solicitar el certificado de su experiencia docente en centros concertados o privados en las siguientes cuentas de correo:

#### **Centros concertados:**

[franco\\_an@cantabria.es](mailto:franco_an@cantabria.es)

[gonzalez\\_g@cantabria.es](mailto:gonzalez_g@cantabria.es)

echeverria mj@cantabria.es

Es obligatorio adjuntar copia de su DNI por ambas caras.

#### **Centros privados:**

[beltrandeotalora\\_c@cantabria.es](mailto:beltrandeotalora_c@cantabria.es)

Es obligatorio adjuntar informe de vida laboral y copia del DNI por ambas caras.

#### **NO ME GRABA LOS DATOS Y/O NO ME SUMA LOS PUNTOS CORRESPONDIENTES**

Inténtelo de nuevo borrando cookies e historial de navegación y, si fuese necesario pruebe a realizar el proceso desde otro navegador web.

#### **IDIOMAS:**

### **TENGO DOS TITULACIONES DE IDIOMAS, UN B2 Y UN C1, ¿EN QUÉ APARTADOS DEBO INCORPORARLOS?**

Los títulos de B2 no se valoran en este proceso selectivo. El nivel mínimo de idiomas exigido en esta convocatoria es C1. Si el título que se desea aportar es un certificado de nivel avanzado o equivalente de la EOI se valora en el apartado 2.4.2. Si es un certificado expedido por una entidad diferente a EOI se valora en el apartado 2.5. Los certificados de nivel avanzado C1 o C2 de un mismo idioma se valorarán una sola vez, bien en el apartado 2.4.2 o en el 2.5.

#### **TENGO UN C1, ¿SIGNIFICA QUE ADEMÁS TENGO UN B2 DEL MISMO IDIOMA?**

Los títulos de B2 no se valoran en este proceso selectivo. El nivel mínimo de idiomas exigido en esta convocatoria es C1.

#### **DISCAPACIDAD: ¿CÓMO ACREDITAR ESTA CONDICIÓN?**

Aquellas personas que tengan reconocida, por los órganos competentes, una discapacidad cuyo grado sea igual o superior al 33% se acreditará en el momento de la solicitud mediante certificación de los órganos competentes de cada Comunidad Autónoma.

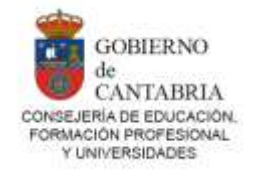

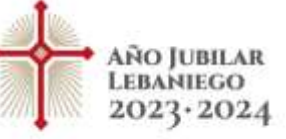

Las personas aspirantes que participen por esta reserva no podrán concurrir a la misma especialidad por el sistema de ingreso libre. Asimismo, solo podrán concurrir a una única especialidad por este sistema.

La condición de discapacidad deberá poseerse a fecha fin del plazo de presentación de solicitudes y mantenerse durante todo el procedimiento.

**CREÉ UNA SOLICITUD DE ACCESO 2 Y QUIERO CAMBIARLA A ACCESO 1. ¿CÓMO LO HAGO?**

Acceda a la página de selección de solicitudes, elimine la solicitud y vuelva a crearla seleccionado el nuevo acceso.

Recuerde realizar su solicitud a través del siguiente enlace: <https://puntal.educantabria.es/portal-docente/#/auth/login>

Le facilitamos el manual de usuario para que le sirva de ayuda a la hora de realizar su solicitud: [https://www.educantabria.es/documents/39930/23192358/OEI](https://www.educantabria.es/documents/39930/23192358/OEI-manual+de+usuario+para+la+introducci%C3%B3n+de+solicitudes.pdf/2c8133b7-f112-21f5-7543-d18af3c2e2de?t=1708421351082)[manual+de+usuario+para+la+introducci%C3%B3n+de+solicitudes.pdf/2c8133b7-f112-](https://www.educantabria.es/documents/39930/23192358/OEI-manual+de+usuario+para+la+introducci%C3%B3n+de+solicitudes.pdf/2c8133b7-f112-21f5-7543-d18af3c2e2de?t=1708421351082) [21f5-7543-d18af3c2e2de?t=1708421351082](https://www.educantabria.es/documents/39930/23192358/OEI-manual+de+usuario+para+la+introducci%C3%B3n+de+solicitudes.pdf/2c8133b7-f112-21f5-7543-d18af3c2e2de?t=1708421351082)